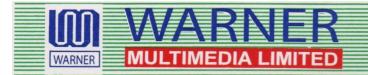

Cin . L92100WB1983PLC036338 P-27-Princep Street, 3rd Floor, Kol - 700 072 Ph. : 033 - 2234 6715, Fax : 033 - 22349915 Email : warner.multimedia@gmail.com Website : www.warnermultimedia.in

Encl: As above

## WARNER MULTIMEDIA LIMITED

38th Annual Report 2020 - 2021

## **BOARD OF DIRECTORS**

Jagdish Prasad Purohit Dhruva Narayan Jha Sunita Rani Parida Supyar Kanwar Chairman & Managing Director Independent Director Independent Director Independent Director

## **CHIEF FINANCIAL OFFICER**

Mr. Puspal Chandra

## **REGISTERED OFFICE**

P-27, Princep Street, 3<sup>rd</sup> Floor Kolkata-700 072 Tel: 033-22346715 Email:warner.multimedia@gmail.com

### BANKERS

Kotak Mahindra Bank

## AUDITORS

M/s S. Gattani & Co. Chartered Accountants 111, Cossipore Road, Rajakal,Near Chitpur Bazar, Near Regent Cinema,Kolkata:700002

## **REGISTRAR & SHARE TRANSFER AGENT**

Share Registry (India) Pvt. Ltd. No. 9, Shiv Shakti Ind. Estate Gr. Floor, J. R. Boricha Marg Lower Parel, Mumbai-400 011

## ANNUAL GENERAL MEETING

Date : 23rd September 2021

Time : 1:00 P.M.

Venue : Registered Office of the Company

AGM will be held through Video Conferencing (VC) / Other Audio Visual Means (OAVM)

# Contents

- 🎐 Notice
- 🎐 Directors' Report
- Management Discussion & Analysis
- Secretarial Audit Report (MR-3)
- Extract of Annual Return (MGT-9)
- Report on Corporate Governance
- Auditors' Certificate on Corporate Governance
- 🎭 Auditors' Report
- ✤ Balance Sheet
- ✤ Statement of Profit & Loss
- Statement of Cash Flow
- Notes on Financial Statements
- ✤ Proxy / Ballot Form (MGT-11)

## NOTICE

Notice is hereby given that the 38th Annual General Meeting of the members of M/S WARNER MULTIMEDIA LIMITED will be held on Monday, the 23rd day of September 2021 at 01:00 P.M. through Video Conferencing (VC) / Other Audio Visual Means (OAVM) to transact the following businesses as:

## **ORDINARY BUSINESS:**

1. To consider and adopt the audited financial statements of the Company for the financial year ended March 31, 2021 along with the reports of the Board of Directors and the Auditors thereon.

## 2. To Appoint Mrs. Sunita Rani Parida as an Independent Director of the Company

To consider and if thought fit to pass with or without modifications the following resolution as an Ordinary Resolution:

"**RESOLVED THAT** Mrs. **Sunita Rani Parida** (DIN: 08957699), who was appointed on an Additional Director on 9th December 2020 on the Board of Directors of the Company in terms of Section 161(1) of the Companies Act, 2013 ('the Act') and whose term of office expires at the ensuing Annual General Meeting and who meets the criteria of Independence as provided under Section 149(6) of the Act and who is eligible for appointment and is recommended by the Board of Directors upon the recommendations of the Nomination and Remuneration Committee for the office of Director as an Independent Director, be and is hereby appointed, in accordance with Sections 149, 150, 152 read with Schedule IV and any other applicable provisions of the Act and the corresponding Rules framed there under, as an Independent Director to hold office for a term of 5 (Five) years with effect from the date of this Annual General Meeting."

**"RESOLVED FURTHER THAT** the Board be and is hereby authorized to do all such acts, deeds and things as may be necessary to give effect to this resolution."

## NOTE:

The Company's Statutory Auditor, M/s. S.Gattani & Co, Chartered Accountants, Kolkata (FRN - 326788E) was appointed as Statutory Auditor's for a period of five consecutive years at the 35th AGM of the Company 27th September 2018 on remuneration to be determined by the Board of Directors.

Pursuant to the amendments made to Section 139 of the Companies Act, 2013 by the Companies (Amendment) Act, 2017, which came into effect from 7th May 2020, the requirement of seeking ratification of the Members for the appointment of the Statutory Auditor has been withdrawn from the Statute.

In view of the above, ratification of the Members for continuance of their appointment at this AGM is not being sought. The Statutory Auditors have given a confirmation to the effect that they are eligible to continue with their appointment and have not been disqualified in any manner from continuing as Statutory Auditor. The remuneration payable to the Statutory Auditor shall be determined by the Board of Directors based on the recommendation of the Audit Committee.

Kolkata, June 03, 2021

Registered Office : P-27, Princep Street, 3<sup>rd</sup> Floor Kolkata-700 072 By order of the Board For Warner Multimedia Limited

> Jagdish Prasad Purohit Managing Director Din: 00083125

## NOTES:

- In view of the massive outbreak of the COVID-19 pandemic, social distancing is a norm to be followed and pursuant to the Circular No. 14/2020 dated April 08, 2020, Circular No.17/2020 dated April 13, 2020 issued by the Ministry of Corporate Affairs followed by Circular No. 20/2020 dated May 05, 2020 and Circular No. 02/2021 dated January 13, 2021 and all other relevant circulars issued from time to time, physical attendance of the Members to the AGM venue is not required and general meeting be held through video conferencing (VC) or other audio visual means (OAVM). Hence, Members can attend and participate in the ensuing AGM through VC/OAVM.
- 2. Pursuant to the Circular No. 14/2020 dated April 08, 2020, issued by the Ministry of Corporate Affairs, the facility to appoint proxy to attend and cast vote for the members is not available for this AGM. However, the Body Corporate is entitled to appoint authorised representatives to attend the AGM through VC/OAVM and participate thereat and cast their votes through e-voting.

- 3. The Members can join the AGM in the VC/OAVM mode 15 minutes before and after the scheduled time of the commencement of the Meeting by following the procedure mentioned in the Notice. The facility of participation at the AGM through VC/OAVM will be made available for 1000 members on first come first served basis. This will not include large Shareholders (Shareholders holding 2% or more shareholding),Promoters, Institutional Investors, Directors, Key Managerial Personnel, the Chairpersons of the Audit Committee, Nomination and Remuneration Committee and Stakeholders Relationship Committee, Auditors etc. who are allowed to attend the AGM without restriction on account of first come first served basis.
- 4. The attendance of the Members attending the AGM through VC/OAVM will be counted for the purpose of reckoning the quorum under Section 103 of the Companies Act,2013.
- 5. Pursuant to the provisions of Section 108 of the Companies Act, 2013 read with Rule20 of the Companies (Management and Administration) Rules, 2014 (as amended)and Regulation 44 of SEBI (Listing Obligations & Disclosure Requirements) Regulations2015 (as amended), and the Circulars issued by the Ministry of Corporate Affairs dated April 08, 2020, April 13, 2020 and May 05, 2020 the Company is providing facility of remote e-Voting to its Members in respect of the business to be transacted at the AGM. For this purpose, the Company has entered into an agreement with National Securities Depository Limited (NSDL) for facilitating voting through electronic means, as the authorized agency. The facility of casting votes by a member using remote e-Voting system as well as venue voting on the date of the AGM will be provided by NSDL.
- 6. In line with the Ministry of Corporate Affairs (MCA) Circular No. 17/2020 dated April13, 2020, the Notice calling the AGM has been uploaded on the website of the Company at www.unisyssoftwares.com,. The Notice can also be accessed from the websites of the Stock Exchanges i.e. BSE Limited at www.bseindia.com and the AGM Notice is also available on the website of NSDL (agency for providing the Remote e-Voting facility) i.e.www.evoting.nsdl.com.
- AGM has been convened through VC/OAVM in compliance with applicable provisions of the Companies Act, 2013 read with MCA Circular No. 14/2020 dated April 08, 2020 and MCA Circular No. 17/2020 dated April 13, 2020,MCA Circular No. 20/2020 dated May 05, 2020 and MCA Circular No. 2/2021 dated January 13, 2021.
- 8. Corporate Members are required to send a scanned copy (PDF / JPG Format) of its Board or governing body Resolution/Authorization, etc., authorizing its representative to attend the AGM through VC / OAVM on its behalf and to vote through remote e-voting to Purva Sharegistry (India) Private Limited, Registrar and Transfer Agent, by e-mail through its registered e-mail address to support@purvashare.com.
- 9. An Explanatory Statement pursuant to Section 102(1) of the Companies Act, 2013, in respect of the Special Business to be transacted at the Annual General Meeting is annexed hereto.
- 10. The remote e-voting period begins on Friday, September 20, 2021 at 09:00 A.M. and ends on Sunday 22 2021 at 05:00 P.M. The remote e-voting module shall be disabled by NSDL for voting thereafter. The Members, whose names appear in the Register of Members / Beneficial Owners as on the record date (cut-off date) i.e. 16.09.2021, may cast their vote electronically. The voting right of shareholders shall be in proportion to their share in the paid-up equity share capital of the Company as on the cut-off date, being 16.09.2021.
- 11. Members whose email address are not registered can register the same in the following manner:
  - Members holding share(s) in physical mode can register their e-mail ID by sending an email to the Company by providing requisite details of their holdings and documents for registering their e-mail address; and
  - Members holding share(s) in electronic mode are requested to register / update their e-mail address with their respective Depository Participants "DPs" for receiving all communications from the Company electronically.

The Company has engaged the services of NSDL as the authorized agency for conducting of the e-AGM and providing e-voting facility.

Since the AGM will be held through VC / OAVM, the Route Map is not annexed in this Notice.

All documents referred to in the accompanying Notice and the Explanatory Statement can be obtained for inspection by writing to the Company at its email ID unisys.softwares@gmail.com till the date of AGM.

Members are advised to refer to the section titled 'Investor Information' provided in this Annual Report.

As per Regulation 40 of SEBI Listing Regulations, as amended, securities of listed companies can be transferred only in dematerialized form with effect from, April 1, 2020, except in case of request received for transmission or transposition of securities. In view of this and to eliminate all risks associated with physical shares and for ease of portfolio management, members holding shares in physical form are requested to consider converting their holdings to dematerialized form. Members can contact the Company or Company's Registrars and Transfer Agents, Purva Sharegistry (India) Private Limited ("PURVA") for assistance in this regard.

Shareholders/Investors are advised to send their queries/complaints through the e-mail id warner.multimedia@gmail.com for

quick and prompt redressal of their grievances.

Members seeking any information with regard to the accounts or any matter to be placed at the AGM are requested to write to the Company on or before September 8, 2021 through email on warner.multimedia@gmail.com the same will be replied by the Company suitably.

Members are requested to intimate changes, if any, pertaining to their name, postal address, email address, telephone/ mobile numbers, Permanent Account Number (PAN), mandates, nominations, power of attorney, bank details such as, name of the bank and branch details, bank account number, MICR code, IFSC code, etc., to their DPs in case the shares are held by them in electronic form and to PURVA in case the shares are held by them in physical form.

- Pursuant to Section 72 of the Companies Act, 2013 read with Rule 19(1) of the Rules made thereunder, Shareholders are entitled to make nomination in respect of shares held by them in physical form. Shareholders desirous of making nominations are requested to send their requests in Form SH.13, which is available on the website of the Company.
- Members holding shares in physical form, in identical order of names, in more than one folio are requested to send to the Company or PURVA, the details of such folios together with the share certificates for consolidating their holdings in one folio. A consolidated share certificate will be issued to such Members after making requisite changes.
- In case of joint holders, the Member whose name appears as the first holder in the order of names as per the Register of Members of the Company will be entitled to vote.
- Your attention is invited on the Companies (Significant Beneficial Ownership) Amendment Rules, 2020 issued by the Ministry of Corporate Affairs on 8th February 2020. A person is considered as a Significant Beneficial Owner (SBO) if he/she, whether acting alone, together or through one or more individuals or trust holds a beneficial interest of at least 10%. The beneficial interest could be in the form of a company's shares or the right to exercise significant influence or control over the company. If any Shareholders holding shares in the Company on behalf of other or fulfilling the criteria, is required to give a declaration specifying the nature of his/her interest and other essential particulars in the prescribed manner and within the permitted time frame.
- Instructions for attending the AGM and e-voting are as follows:
- Instructions for attending the AGM:
- . Members will be able to attend the AGM through VC/OAVM or view the live webcast of AGM by using their remote e-voting login credentials and selecting the 'Event' for Company's AGM. Members who do not have the User ID and Password for e-voting or have forgotten the User ID and Password may retrieve the same by following the remote e-voting instructions mentioned in the Notice. Further, Members can also use the OTP based login for logging into the e-voting system.
- . The Members can join the AGM in the VC/OAVM mode 15 minutes before and after the scheduled time of the commencement of the Meeting by following the procedure mentioned in the Notice.
- . Facility of joining the AGM through VC / OAVM shall be available for 1000 members on first come first served basis. However, the participation of members holding 2% or more shares, promoters, and Institutional Investors, directors, key managerial personnel, chairpersons of Audit Committee, Stakeholders Relationship Committee, Nomination and Remuneration Committee and Auditors are not restricted on first come first serve basis.

# 8. PROCESS FOR THOSE SHAREHOLDERS WHO'S EMAIL ADDRESSES ARE NOT REGISTERED WITH THE DEPOSITORIES FOR OBTAINING LOGIN CREDENTIALS FOR E-VOTING FOR THE RESOLUTIONS PROPOSED IN THIS NOTICE:

For Physical shareholders- please provide necessary details like Folio No., Name of shareholder, scanned copy of the share certificate (front and back), PAN (self-attested scanned copy of PAN card), AADHAR (self- attested scanned copy of Aadhaar Card) by email to RTA / Company email id at support@purvashare.com or warner.multimedia@gmail.com.

For Demat shareholders - please provide Demat account details (CDSL-16 digit beneficiary ID or NSDL-16 digit DPID + CLID), Name, client master or copy of Consolidated Account Statement, PAN (self-attested scanned copy of PAN card), AADHAR (self-attested scanned copy of Aadhaar Card) to RTA / Company email id at support@purvashare.com or warner.multimedia@gmail.com.

The Company/RTA shall co-ordinate with NSDL and will provide the login credentials to the above mentioned shareholders.

- . Voting through Electronic means -
- Pursuant to provisions of Section 108 of the Companies Act, 2013 and Rule 20 of the Companies (Management and Administration) Rules, 2014, as amended by the Companies (Management and Administration) Amendment Rules, 2015 and Regulation 44 of SEBI (Listing Obligations and Disclosure Requirements), Regulations, 2015, the Company is pleased to provide members facility to exercise their right to vote at the Annual General Meeting (AGM) by electronic means and the business may be transacted through e-Voting Services. The facility of casting the votes by the members using an electronic voting system from a place other than venue of the AGM ("remote e-voting") will be provided by National Securities Depository Limited (NSDL).

- The Company has approached NSDL for providing e-voting services through our e-voting platform. In this regard, your Demat Account/Folio Number has been enrolled by the Company for your participation in e-voting on resolution placed by the Company on e-Voting system.
- . The Members who have cast their vote by remote e-voting prior to the AGM may also attend/ participate in the AGM through VC / OAVM but shall not be entitled to cast their vote again.
- . The Members present in the AGM through VC / OAVM facility and have not cast their vote on the Resolutions through remote e-voting, and are otherwise not barred from doing so, shall be eligible to vote through e-voting system during the AGM.
- The e-voting period commences on Friday, September 20, 2021 (9:00 am) and ends on Sunday, September 22, 2021 (5:00 pm). During this period shareholders' of the Company, may cast their vote electronically. The e-voting module shall also be disabled for voting thereafter. Once the vote on a resolution is cast by the shareholder, the shareholder shall not be allowed to change it subsequently.
- . The voting rights of members shall be in proportion to their shares of the paid up equity share capital of the Company as on the cut-off date of September 18, 2021. Any person, who acquires shares of the Company and become member of the Company after dispatch of the notice and holding shares as of the cut-off date i.e. September 18, 2021, may obtain the login ID and password by sending a request at evoting@nsdl.co.in or support@purvashare.com.
- 0. The Board of Directors has appointed CS Sanjay Kumar Vyas, Practicing Company Secretary (Membership No. 55689) as the Scrutinizer to scrutinize the voting during the AGM and remote e- voting process in a fair and transparent manner.
- 1. Any person, who acquires shares of the Company and becomes a Member of the Company after sending of the Notice and holding shares as of the cut-off date, may obtain the login ID and password by sending a request at evoting@nsdl.co.in. However, if he/she is already registered with NSDL for remote e-voting then he/she can use his/her existing User ID and password for casting the vote.

How do I vote electronically using NSDL e-Voting system?

The way to vote electronically on NSDL e-Voting system consists of "Two Steps" which are mentioned below:

Step 1: Access to NSDL e-Voting system

A) Login method for e-Voting and joining virtual meeting for Individual shareholders holding securities in demat mode

In terms of SEBI circular dated December 9, 2020 on e-Voting facility provided by Listed Companies, Individual shareholders holding securities in demat mode are allowed to vote through their demat account maintained with Depositories and Depository Participants. Shareholders are advised to update their mobile number and email Id in their demat accounts in order to access e-Voting facility.

| Type of shareholders                                                      | Login Method                                                                                                    |  |  |
|---------------------------------------------------------------------------|----------------------------------------------------------------------------------------------------|--|--|
| Individual Shareholders holding<br>securities in demat mode with<br>NSDL. | <ol> <li>If you are already registered for NSDL IDeAS facility, please visit the e-Services website of NSDL. Open web browser by typing the following URL: https://eservices.nsdl.com/either on a Personal Computer or on a mobile. Once the home page of e-Services is launched, click on the "Beneficial Owner" icon under "Login" which is available under "IDeAS" section. A new screen will open. You will have to enter your User ID and Password. After successful authentication, you will be able to see e-Voting services. Click on "Access to e-Voting" under e-Voting services and you will be able to see e-Voting name or e-Voting service provider - NSDLand you will be re-directed to NSDL e-Voting website for casting your vote during the remote e-Voting period or joining virtual meeting &amp; voting during the meeting.</li> </ol> |  |  |
|                                                                           | <ol> <li>If the user is not registered for IDeAS e-Services, option to<br/>register is available at https://eservices.nsdl.com. Select "Register<br/>Online for IDeAS"Portal or click<br/>athttps://eservices.nsdl.com/SecureWeb/IdeasDirectReg.jsp</li> </ol>                                                                                                    |  |  |
|                                                                           | 3. Visit the e-Voting website of NSDL. Open web browser by typing the following URL: https://www.evoting.nsdl.com/ either on a Personal Computer or on a mobile. Once the home page of e-Voting system is launched, click on the icon "Login" which is available under 'Shareholder/Member' section. A new screen will                                                                                                    |  |  |

Login method for Individual shareholders holding securities in demat mode is given below:

|                                                                                                    | open. You will have to enter your User ID (i.e. your sixteen digit<br>demat account number held with NSDL), Password/OTP and a<br>Verification Code as shown on the screen. After successful<br>authentication, you will be redirected to NSDL Depository site<br>wherein you can see e-Voting page. Click on options available<br>against company name or e-Voting service provider - NSDL and<br>you will be redirected to e-Voting website of NSDLfor casting<br>your vote during the remote e-Voting period or joining virtual<br>meeting & voting during the meeting.                                                                                                    |  |
|----------------------------------------------------------------------------------------------------|----------------------------------------------------------------------------------------------------|--|
| Individual Shareholders holding<br>securities in demat mode with<br>CDSL                                        | <ol> <li>Existing users who have opted for Easi / Easiest, they can login<br/>through their user id and password. Option will be made<br/>available to reach e-Voting page without any further<br/>authentication. The URL for users to login to Easi / Easiest<br/>arehttps://web.cdslindia.com/myeasi/home/loginor<br/>www.cdslindia.com and click on New System Myeasi.</li> <li>After successful login of Easi/Easiest the user will be also able to<br/>see the E Voting Menu. The Menu will have links of e-Voting<br/>service provider i.e. NSDL. Click on NSDL to cast your vote.</li> <li>If the user is not registered for Easi/Easiest, option to register is<br/>available at<br/>https://web.cdslindia.com/myeasi/Registration/EasiRegistration</li> <li>Alternatively, the user can directly access e-Voting page by<br/>providing demat Account Number and PAN No. from a link in<br/>www.cdslindia.com home page. The system will authenticate the<br/>user by sending OTP on registered Mobile &amp; Email as recorded<br/>in the demat Account. After successful authentication, user will<br/>be provided links for the respective ESP i.e. NSDL.where the e-<br/>Voting is in progress.</li> </ol> |  |
| Individual Shareholders (holding<br>securities in demat mode) login<br>through their depository<br>participants | You can also login using the login credentials of your demat account<br>through your Depository Participant registered with NSDL/CDSL for e-<br>Voting facility. Once login, you will be able to see e-Voting option. Once<br>you click on e-Voting option, you will be redirected to NSDL/CDSL<br>Depository site after successful authentication, wherein you can see e-<br>Voting feature. Click on options available against company name or e-<br>Voting service provider-NSDL and you will be redirected to e-Voting<br>website of NSDL for casting your vote during the remote e-Voting period<br>or joining virtual meeting & voting during the meeting.                                                                                                    |  |

Important note: Members who are unable to retrieve User ID/ Password are advised to use Forget User ID and Forget Password option available at abovementioned website.

Helpdesk for Individual Shareholders holding securities in demat mode for any technical issues related to login through Depository i.e. NSDL and CDSL.

| Login type                                                         | Helpdesk details                                                                                                    |
|--------------------------------------------------------------------|----------------------------------------------------------------------------------------------------|
| Individual Shareholders holding securities in demat mode with NSDL | Members facing any technical issue in login can contact NSDL helpdesk by sending a request at evoting@nsdl.co.inor call at toll |
|                                                                    | free no.: 1800 1020 990 and 1800 22 44 30                                                                                       |

| Individual Shareholders holding    | Members f               | facing any | technical issue | in login   | can contact | CDSL   |
|------------------------------------|-------------------------|------------|-----------------|------------|-------------|--------|
| securities in demat mode with CDSL | helpdesk                | by         | sending         | а          | request     | at     |
|                                    | helpdesk.e<br>022-23058 | U          | lindia.com or c | contact at | 022- 230587 | '38 or |

B) Login Method for shareholders other than Individual shareholders holding securities in demat mode and shareholders holding securities in physical mode.

How to Log-in to NSDL e-Voting website?

- 1. Visit the e-Voting website of NSDL. Open web browser by typing the following URL: https://www.evoting.nsdl.com/ either on a Personal Computer or on a mobile.
- 2. Once the home page of e-Voting system is launched, click on the icon "Login" which is available under 'Shareholder/Member' section.
- 3. A new screen will open. You will have to enter your User ID, your Password/OTP and a Verification Code as shown on the screen. Alternatively, if you are registered for NSDL eservices i.e. IDEAS, you can log-in at https://eservices.nsdl.com/ with your existing IDEAS login. Once you log-in to NSDL eservices after using your log-in credentials, click on e-Voting and you can proceed to Step 2 i.e. Cast your vote electronically.
- 4. Your User ID details are given below :

| Manner of holding shares i.e. Demat (NSDL or CDSL) or Physical | Your User ID is:                                                                                                    |  |  |  |
|----------------------------------------------------------------|----------------------------------------------------------------------------------------------------|--|--|--|
| a) For Members who hold shares in demat account with NSDL.     | 8 Character DP ID followed by 8 Digit Client ID<br>For example if your DP ID is IN300*** and<br>Client ID is 12***** then your user ID is<br>IN300***12*****.   |  |  |  |
| b) For Members who hold shares in demat account with CDSL.     | 16 Digit Beneficiary ID<br>For example if your Beneficiary ID is<br>12*********** then your user ID is<br>12**********                                          |  |  |  |
| c) For Members holding shares in Physical Form.                | EVEN Number followed by Folio Number<br>registered with the company<br>For example if folio number is 001*** and<br>EVEN is 101456 then user ID is 101456001*** |  |  |  |

5. Password details for shareholders other than Individual shareholders are given below:

- a) If you are already registered for e-Voting, then you can user your existing password to login and cast your vote.
- b) If you are using NSDL e-Voting system for the first time, you will need to retrieve the 'initial password' which was communicated to you. Once you retrieve your 'initial password', you need to enter the 'initial password' and the system will force you to change your password.
- c) How to retrieve your 'initial password'?
  - (i) If your email ID is registered in your demat account or with the company, your 'initial password' is communicated to you on your email ID. Trace the email sent to you from NSDL from your mailbox. Open the email and open the attachment i.e. a .pdf file. Open the .pdf file. The password to open the .pdf file is your 8 digit client ID for NSDL account, last 8 digits of client ID for CDSL account or folio number for shares held in physical form. The .pdf file contains your 'User ID' and your 'initial password'.
  - (ii) If your email ID is not registered, please follow steps mentioned below in process for those shareholders whose email ids are not registered
- 6. If you are unable to retrieve or have not received the "Initial password" or have forgotten your password:
  - a) Click on "Forgot User Details/Password?" (If you are holding shares in your demat account with NSDL or CDSL) option available on www.evoting.nsdl.com.
  - b) Physical User Reset Password?" (If you are holding shares in physical mode) option available on www.evoting.nsdl.com.
  - c) If you are still unable to get the password by aforesaid two options, you can send a request at evoting@nsdl.co.in mentioning your demat account number/folio number, your PAN, your name and your registered address etc.
  - d) Members can also use the OTP (One Time Password) based login for casting the votes on the e-Voting system of NSDL.
- 7. After entering your password, tick on Agree to "Terms and Conditions" by selecting on the check box.
- 8. Now, you will have to click on "Login" button.